## **Google og matematik**

De fleste kender Google og kan søge ved at skrive et ord ind i søgefeltet.

Men man kan meget andet end at søge i Google. Her kommer nogle af de smarteste ting til matematik.

## **Google som lommeregner**

I denne opgave skal du først  $\Omega$ Læse hvad du skal søge efter, så skal du  $\Omega$ Gætte og skrive dit gæt ned og til sidst må du **3** Afprøve søgningen og skrive hvad Google svarede på søgningen.

 $Go($ 

Google-søgning – Jeg prøver lykken

gle

posts.<br>The contract of the contract of the contract of the contract of the contract of the contract of the contract o<br>Series of the contract of the contract of the contract of the contract of the contract of the contract o

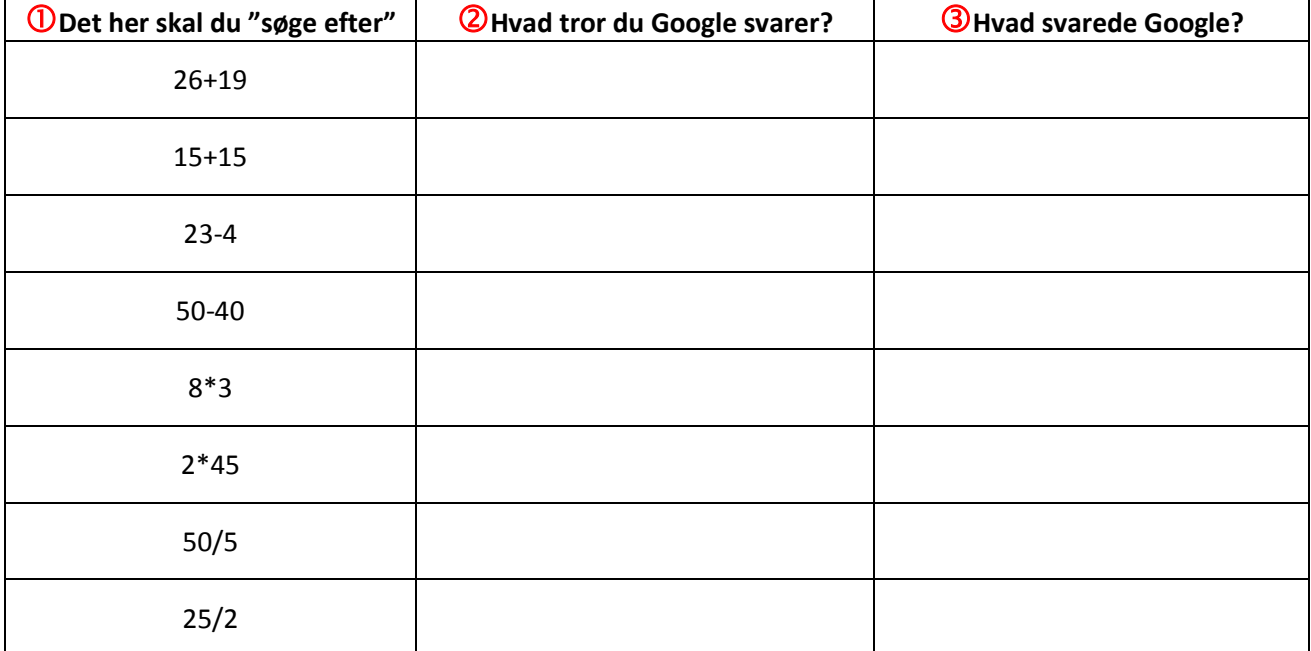

Nu har du nok opdaget at man kan bruge Google som lommeregner! Men Google kan meget mere end bare de fire almindelige regningsarter.

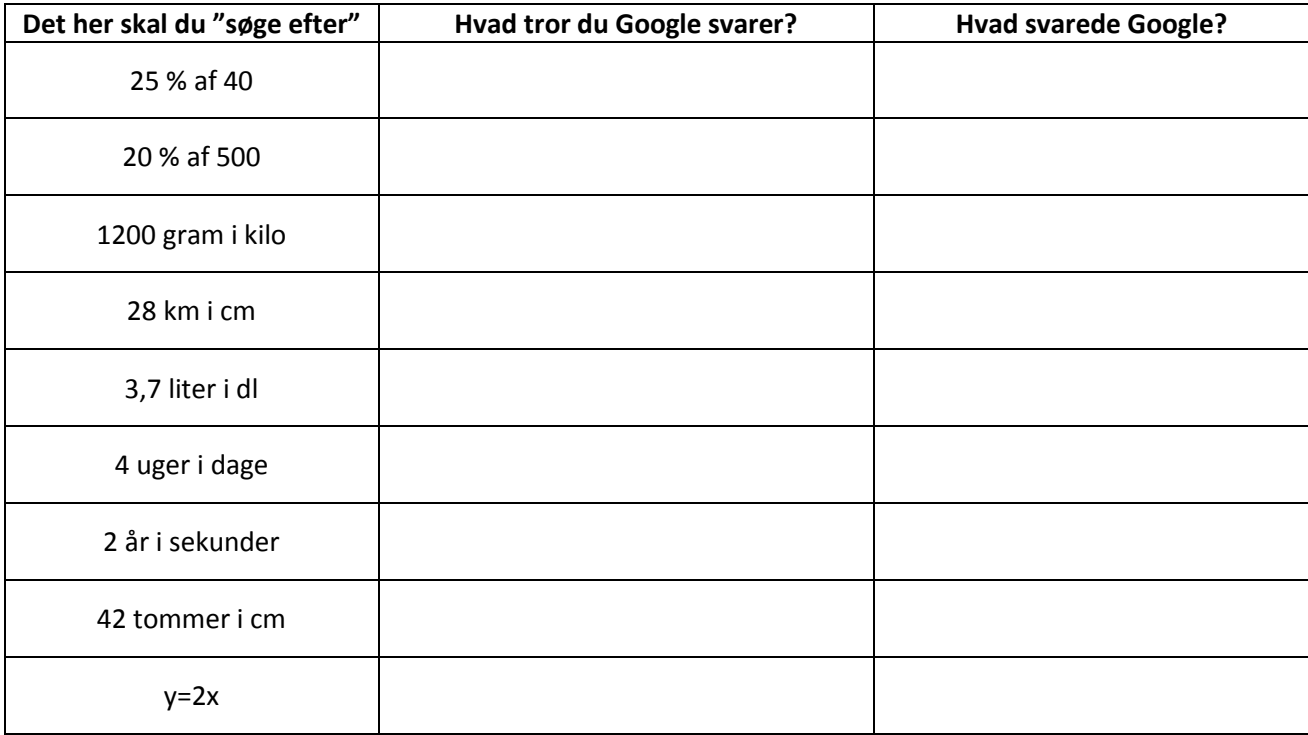

## **Finde det perfekte billede**

Med Google kan du også søge efter billeder.

I starten kan man bare skrive et ord i søgefeltet og så håbe på der kommer nogle gode billeder ud af søgningen. Men man kan også blive god til at søge billeder, og finde lige præcis det billede man leder efter.

Billedet viser en almindelig søgning efter "island flag".

Prøv nu at klikke med musen på Billeder

Der er rigtig mange flag nu, men mange af dem er slet

ikke Islands flag. Det er fordi "island" betyder ø på engelsk. Derfor kommer der en masse flag som hører til forskellige lande og øer.

Prøv at ret søgningen til "iceland flag". Nu har du skrevet det på engelsk, så kan Google bedre forstå hvad du leder efter.

Nu kommer det sjove, for nu kan du fortælle Google endnu mere præcist hvad du leder efter.

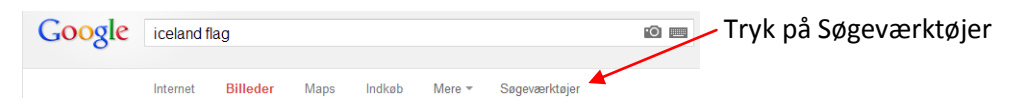

Hvis du skal printe et billede ud, bliver det flottest hvis billedet er i en god kvalitet. Prøv at ændre "Alle størrelser" til "Store". Nu får du kun vist billeder som kan blive flotte på print.

Prøv nu at ændre "Alle farver" til farven, først til **orange**, så til **hvid** og til sidst til "sort og hvid".

Sæt nu størrelsen tilbage til "Alle størrelser" og farven tilbage til "Alle farver" og prøv dig så frem med de forskellige typer man kan vælge (ansigt, foto, clipart, stregtegning).

Brug det du har lært til at vælge et rigtig flot billede som du vil printe ud i farver. Husk at billedet skal være stort for at blive god kvalitet. Dit billede skal forestille enten Island, Islands flag, Danmark eller Danmarks flag (dannebrog).

Når du har valgt billedet skal du klikke på det så du får det i fuld størrelse. Derefter skal du kopiere det over i word, og gøre det klar til udskrift.

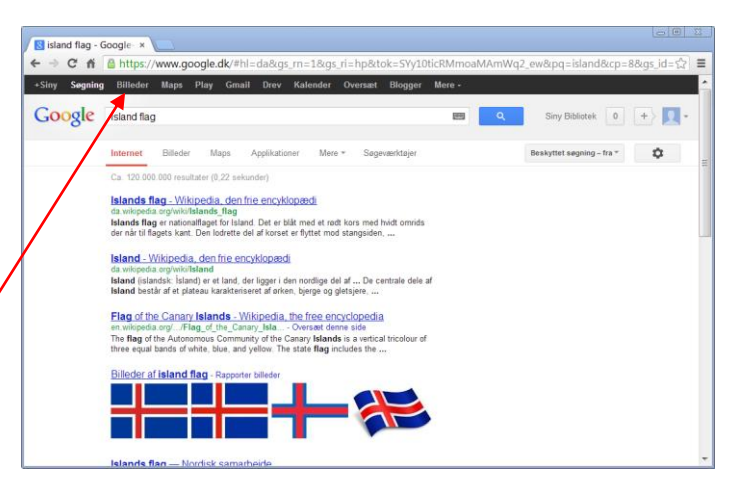